# **Paint Shop Pro**

### Kätevä shareware-ohjelma

### Jorma Saarinen

## **Kuvaruutukuva tekstiin**

- **Capture, Setup, Hot Key = F11 (miksi?)**
- **Aloita kaappausvalmius (Shift C)**
- $\bullet$ **Paina F11, kursori muuttuu ristikoksi**
- $\bullet$  **Näpäytä kaappausalueen kulmaa ja vedä hiirellä rajausalue, näpäytä uudelleen**
- **Kuva aukeaa Paint Shop Prohon**
- **Tallenna se oikeassa muodossa (Internetiä varten joko .gif (256) tai .jpg (16M väriä)**
- **.gif-kuvalle voit määrittää läpinäkyvän värin**
- $\bullet$  **.gif-kuvan voi määrittää hitaasti tarkentuvaksi (interlaced)**
- **Muista tekijänoikeudet!**
	- **toisen omaisuutta ei saa käyttää ilman lupaa ja/tai korvausta**

### **Tiedostomuodon massamuokkaus**

#### • **File, Batch conversion**

- **valitse tiedostot, jotka haluat konvertoida (esim. koko kansio: All files)**
- $\mathcal{L}_{\mathcal{A}}$  **valitse tiedostotyyppi, JOHON haluat valitut kuvat konvertoida (Output settings, Type)**
- **valitse kansio, johon konvertoidut kuvat tallennetaan (Output folder)**
- $\mathcal{L}_{\mathcal{A}}$  **paina Start ja seuraa kuvaruudun ilmoituksia**
- $\bullet$ **Kätevä suurten kuvamäärien muunnoksiin**

**Tiedostokoon muuttaminen**

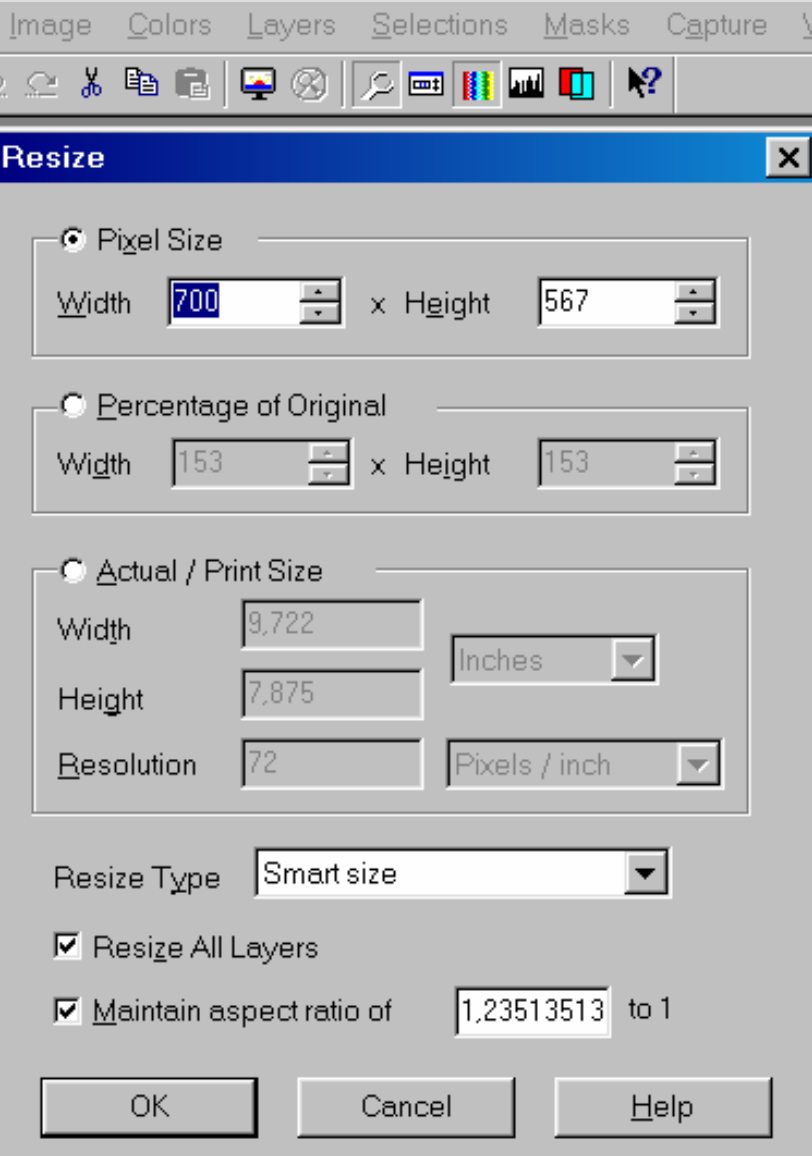

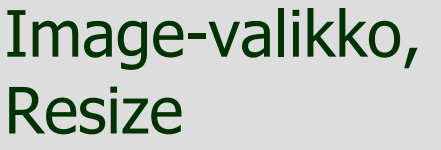

#### Pikseli- ja %-muutos

Tulostuskoko cm/inch

Resoluutio

Pysty/vaaka-suhde

# **Vähitellen tarkentuva kuva**

- Interlaced lomitettu
- $\bullet$ Katsojaystävällinen
- $\bullet$ Save As, Gif
- Options
- $\bullet$ Versio 89a, Interlaced